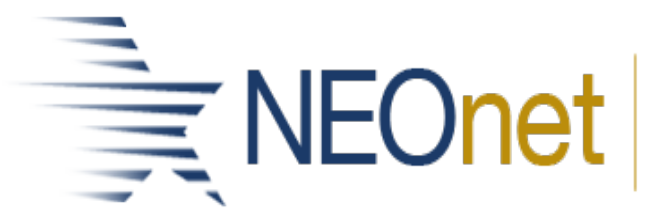

Northeast Ohio Network for Educational Technology

## **DASL Admin. Roundtable September 25, 2019 10:00 AM – 11:30 AM Room B**

- Welcome
	- o New Schools to NEOnet
- Current DASL Issues/Updates
	- o DASL Open Defect Report<br>
	Complete list [Slide](https://portal.neonet.org/sites/default/files/events/addtional_materials/2019_09_Roundtable%20Presentation_0.pdf) 3<br>
	Slides 5-8 Still a defect that
		-
		- [Slides 5-8](https://portal.neonet.org/sites/default/files/events/addtional_materials/2019_09_Roundtable%20Presentation_0.pdf) Still a defect that the Consecutive Hours does not appear on the student absence intervention page. It does appear on the Absence Threshold reports and Consecutive Absence reports.
	- o Prior Releases 18.9-19.1
		- NCAA, [Slide 8](https://portal.neonet.org/sites/default/files/events/addtional_materials/2019_09_Roundtable%20Presentation_0.pdf) Not an EMIS Reportable field; not a requirement; just a guide to help you track college athletic eligibility.
		- CCP Hours [Slide 9](https://portal.neonet.org/sites/default/files/events/addtional_materials/2019_09_Roundtable%20Presentation_0.pdf) Not an EMIS Reportable field; not a requirement; just a guide to help you on College Credit Management screen
		- CCP Location [Slide 10](https://portal.neonet.org/sites/default/files/events/addtional_materials/2019_09_Roundtable%20Presentation_0.pdf) Not an EMIS Reportable field; built for CTE CCP courses
		- Victim Reporting [Slide 11](https://portal.neonet.org/sites/default/files/events/addtional_materials/2019_09_Roundtable%20Presentation_0.pdf) Reminder of new discipline EMIS reporting requirements
- Beginning of Year tasks follow-ups [Slide 12](https://portal.neonet.org/sites/default/files/events/addtional_materials/2019_09_Roundtable%20Presentation_0.pdf)
	- o Uses fees checkbox Please check out your Uses Fee checkbox on Management-School Admin-Student Information Options/Fees Tab. Newly enrolled students will not get their fees automatically assigned if this box is left unchecked.
	- o I want to…. If you use the quick print for schedule cards or transcripts, make sure you create new load settings for the 19/20 school year. Use a load setting from a prior year causes incorrect printouts.
- Ad Hoc Reports
	- o Filter values reminder [Slides 13-15](https://portal.neonet.org/sites/default/files/events/addtional_materials/2019_09_Roundtable%20Presentation_0.pdf) Options missing in filter dropdowns. The current way the attendance Ad Hoc reports work is the filters will only show values to pick when students qualify for that particular report. Common Examples include: When running the Absence Threshold Summary report, my building is not there to choose! Answer: Your building has not had any students meet a threshold this school year. Your building will appear as on option once a student has met a HB410

threshold. When running the Attendance Process Warnings report, only shows Active student status' list in the dropdown! Answer: The current students who have a Process Warning at your building are Active status students.

- <sup>o</sup> Scheduled Ad Hoc Reports [Slide 16](https://portal.neonet.org/sites/default/files/events/addtional_materials/2019_09_Roundtable%20Presentation_0.pdf) Reminder that if a report is changed or updated you will need to re-save your Scheduled reports
- o New reports [Slides 17-18](https://portal.neonet.org/sites/default/files/events/addtional_materials/2019_09_Roundtable%20Presentation_0.pdf)
- <sup>o</sup> Future Release [Slide 19](https://portal.neonet.org/sites/default/files/events/addtional_materials/2019_09_Roundtable%20Presentation_0.pdf) 19.2 Local-Ad Hoc Reports will be renamed to Local-Report Designer
- <sup>o</sup> Ad Hoc Defects [Slides 20-22](https://portal.neonet.org/sites/default/files/events/addtional_materials/2019_09_Roundtable%20Presentation_0.pdf)
- Attendance Updates
	- o Calendar EMIS Exceptions, Calendar Start/Stop, Total hours in day Reminders! [Slide 23](https://portal.neonet.org/sites/default/files/events/addtional_materials/2019_09_Roundtable%20Presentation_0.pdf) Make sure your calendar EMIS exceptions are added to every sub-calendar (except DNAC). If your start and stop times of the school day have changed make sure you update your master calendar! This will cause errors in your HB410 reports if you do not change it! Lastly, if the start and stop times change also make sure the Total hours of the day are updated as well on each sub-calendar
	- o District Trust Student Absence Intervention page [Slide 24.](https://portal.neonet.org/sites/default/files/events/addtional_materials/2019_09_Roundtable%20Presentation_0.pdf) NEOnet set up HB410 district trust for all our districts
	- o Medical Excuses- HB166 Slides 25-26
		- **HB166** changes the excessive absences requirement to not include medically excused absences. However, ODE has not defined what constitutes a medically excused absence!
		- **DASL will be updated in version 19.2 to allow an absence type to** be grouped as a Medical Excuse, and will not be included in the calculations for excessive absences.
		- Districts will need to make a decision as to when to use the new absence types of medically excused
	- <sup>o</sup> HB410 Manual Event
		- [Slide 27](https://portal.neonet.org/sites/default/files/events/addtional_materials/2019_09_Roundtable%20Presentation_0.pdf)
		- New feature added last Spring allows you to manually create HB410 EMIS Reportable events.
		- **This would be for students where the EMIS reporting elements will** not generate automatically. For example students who bring absence hours from a previous school district or a student that attends your district part time.
	- <sup>o</sup> Report Cards
		- [Slide 28](https://portal.neonet.org/sites/default/files/events/addtional_materials/2019_09_Roundtable%20Presentation_0.pdf)
		- **PLEASE RUN SAMPLE REPORT CARDS before end of Quarter** 1
		- On the R700 screen check "yes" to both Print Report Card If Student Has No Marks or Comments AND Print Regular Course From Current Course Term that Has No Marks or Comments.
- If you do not like the wording or format changes due to Absence Hours please submit changes to [studenthelp@neonet.org](mailto:studenthelp@neonet.org) ASAP!
- Upcoming 19.2 Release [Slide 29](https://portal.neonet.org/sites/default/files/events/addtional_materials/2019_09_Roundtable%20Presentation_0.pdf)
- Training Opportunities [Sign up here!](https://portal.neonet.org/calendar/month)
	- o HB410 for Beginners
	- o HB410 Refresher
	- o Ad Hoc Reports for Beginners
	- o Ad Hoc Reports for Intermediate
	- o Open Labs- Please enter comments
- District Sharing
	- o Tracking CCP Percent of time changes
		- **Suggestions included: Ad Hoc Membership of CCP students and** run their schedule cards or GoogleSharedSheet between guidance staff and EMIS of CCP students

Upcoming Events

Software Answers Meetings- Please help us by answering these two questions:<https://www.surveymonkey.com/r/2YJB3KF>

Educational Operating Committee October 30<sup>th</sup> Next Roundtable- December 4th

- Action Items
	- **Enter enhancement to add a keyword for NCCA CORE Course on Transcripts**
	- **Enter enhancement (or follow up on status of when) put hours of** time on each individual student to help with attendance calculation. This will help with CCP calculation.

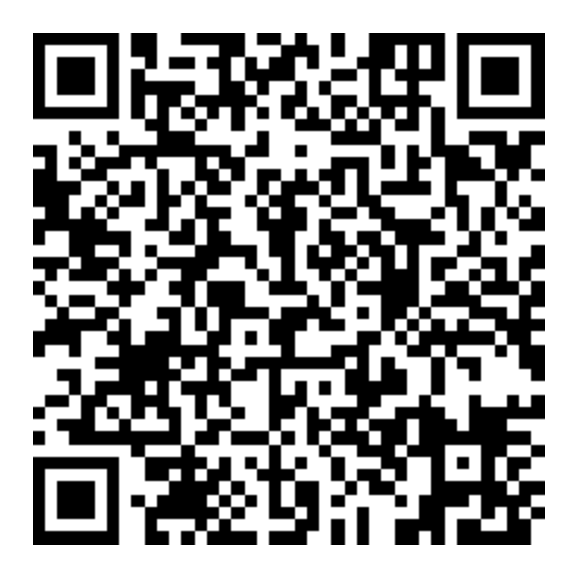